## How to Create Long-exposure Motion Timelapse with the

## **MOZA Lite 2**

MOZA Lite 2 'Move-Shot-Move' system for advanced motion time-lapse. The MOZA Lite 2 and MOZA Assistant App work together to control shutter interval and shutter duration. The MOZA Lite 2 will hold the camera still actuate the shutter before it moves the camera for another shot. With long exposure time-lapse, you can create a star motion time-lapse video or any other kind of night motion time-lapse.

Steps to use the advanced motion timelapse mode :

1. Download and Update MOZA Assistant App on your phone.

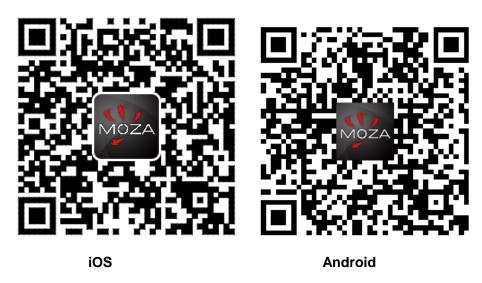

- 2. Balance the Camera on the MOZA Lite 2 in inverted mode. Use the camera control cable to connect your camera to MOZA Lite 2.
- 3. Turn on Bluetooth on your phone. Launch the MOZA Assistant App and connect it to the gimbal via Bluetooth.

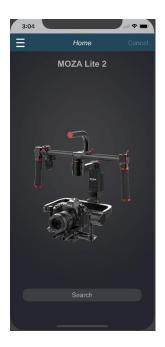

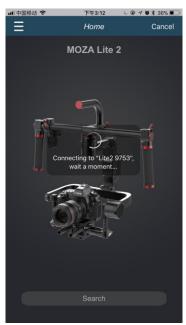

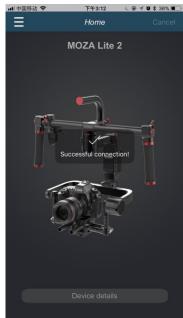

4. Touch the icon on the lower right of the Homepage, to enter the 'TIMELAPSE' screen.

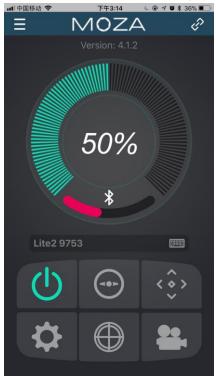

4 Use the joystick to create your shot path by controlling the movement of the gimbal and adding points.

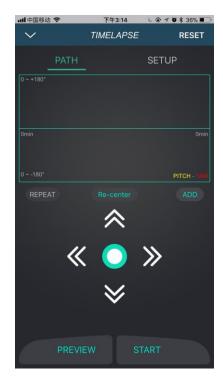

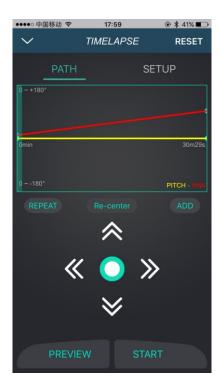

5 Tap 'SETUP' to set 'Shutter Interval', 'Shutter Duration' (shorter than 'Shutter Interval'), 'Target Clip FPS' and 'Target Clip Length'.

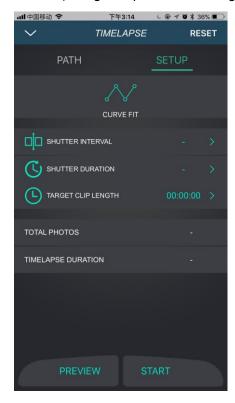

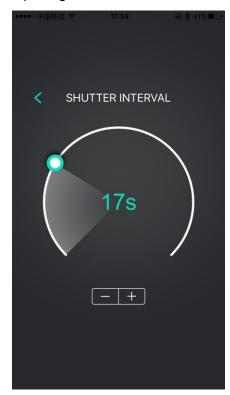

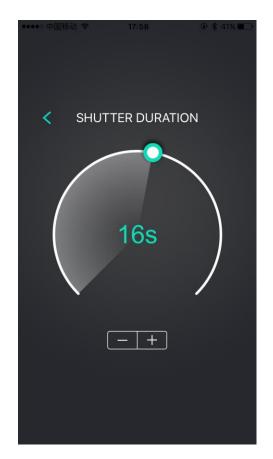

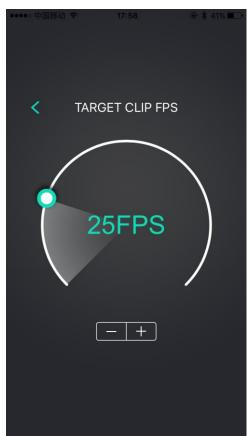

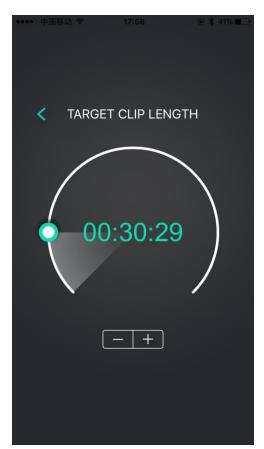

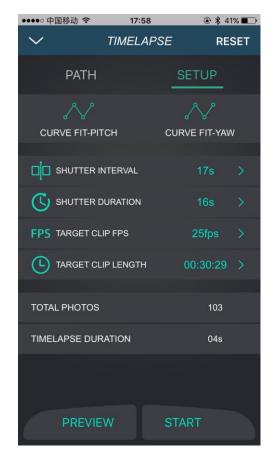

6 By touching the 'Preview', you can confirm the gimbal's movement.

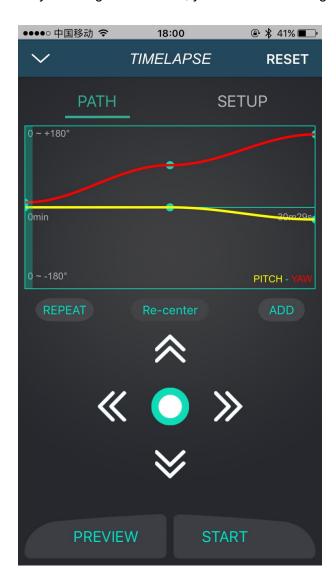

7 Touch 'Start', to begin the time-lapse, enjoy.